Voltage Regulators IL225001EN

Effective February 2016 New Issue

## Ethernet communications module programming notice for users of Microsoft Internet Explorer version 11 or later

## IMPORTANT

Programming notice for users of Microsoft Internet Explorer version 11 or later:

If you are using Microsoft<sup>®</sup> Internet Explorer<sup>®</sup> to program the Ethernet card for the CL-6 control, open your web browser and check the version by clicking on the gear icon and then clicking **About Internet Explorer**.

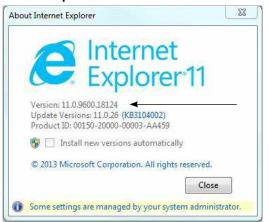

If the Internet Explorer version is 11.0 or later, add the communications card default IP address (192.168.0.50) to the **Compatibility View Settings** list. Access the list using the path **Tools>Compatibility View Settings**. The dialog box will appear like the figure to the right when this is completed.

| ompatibility View Settings                         | 23                |
|----------------------------------------------------|-------------------|
| Change Compatibility View Settings                 |                   |
| Add this website:                                  |                   |
|                                                    | Add               |
| Websites you've added to Compatibility View:       |                   |
| 192.168.0.50                                       | [ <u>R</u> emove  |
|                                                    |                   |
|                                                    |                   |
|                                                    |                   |
|                                                    |                   |
|                                                    |                   |
|                                                    |                   |
| Display intranet sites in Compatibility View       |                   |
| Use Microsoft compatibility lists                  |                   |
| Learn more by reading the <u>Internet Explorer</u> | privacy statement |
|                                                    |                   |
|                                                    | Close             |

**COOPER POWER** 

When programming the communications card after changing the IP address, the new IP address must also be added to the **Compatibility View Settings** list.

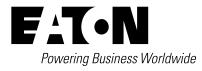

Eaton 1000 Eaton Boulevard Cleveland, OH 44122 United States Eaton.com

Eaton's Cooper Power Systems Division 2300 Badger Drive Waukesha, WI 53188 United States Eaton.com/cooperpowerseries

© 2016 Eaton All Rights Reserved Printed in USA Publication No. IL225001EN

Eaton is a registered trademark.

All other trademarks are property of their respective owners.

For Eaton's Cooper Power series product information call 1-877-277-4636 or visit: www.eaton.com/cooperpowerseries.

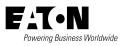